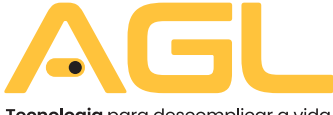

Tecnologia para descomplicar a vida.

# **CONTROLE DE ACESSO MINI ACCESS K7 BLUETOOTH**

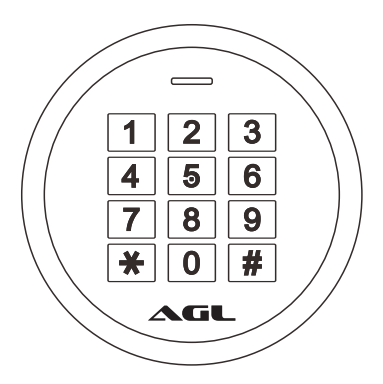

# MANUAL DE INSTRUÇÕES

#### **Introdução**

O dispositivo é um controle de acesso autônomo multi funcional de porta única. Ele usa o microcontrolador Atmel MCU que garante um desempenho estável. De fácil operação e com circuito de baixa potência torna-o um produtocomlongavidaútil.

O Mini Access K7 suporta 1.000 usuários em modo Stand Alone sendo possível gerenciar 254 usuários pelo aplicativo AGL Home. Suporta acesso porchavedigitalesenhanumérica.

O dispositivo conta com comunicação bluetooth. O usuário pode usar o aplicativo AGL Home para tornar ainda mais fácil o gerenciamento de chaves digitais e senhas numéricas através do seu smartphone.

# **Principais características:**

- À prova d'água, em conformidade com IP66
- Caixa de metal resistente a vandalismo
- Capacidade para 1.000 usuários
- Senhas numéricas com 6 dígitos
- Uma saída (NA/NF/COM)
- Leitor de cartões de 125Khz
- Exibição de status via LED
- Modo de pulso (ajustável de 1 a 99 segundos)
- Modo Liga/Desliga
- Resistência a baixa temperatura (-40°C)

### **Conteúdo da embalagem:**

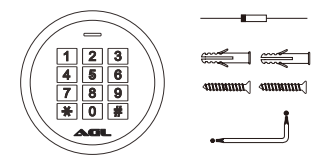

- 01 mini access K7
- 01 diodo 1N4004
- 02 buchas de fixação
- 02 parafusos 04 \* 25mm
- 01 chave estrela

# **Especificações**

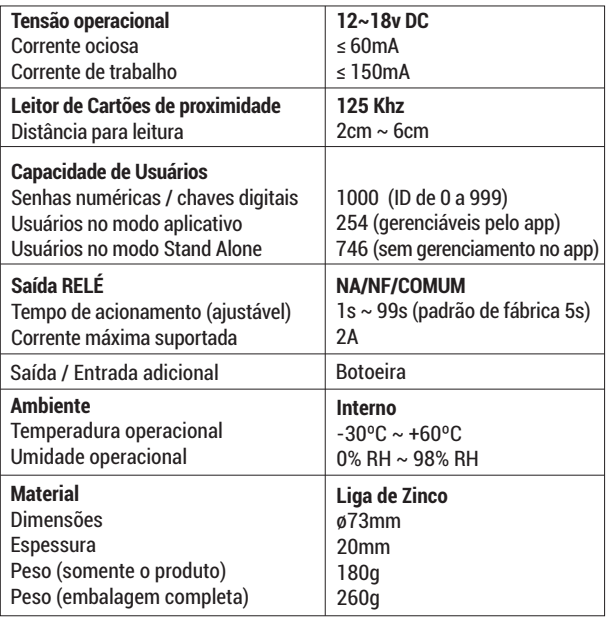

# **Indicação de som e luz**

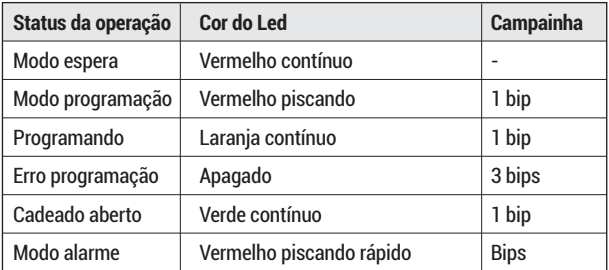

#### **Instalação**

- Remova a tampa traseira da unidade<br>• Faca dois furos de fixação com «5mr
- Faça dois furos de fixação com ø5mm conforme imagem
- Coloque as buchas que acompanham o produto
- Se for necessário, faça um furo com ø10mm para passar o cabo
- Passe o cabo pelo furo e faça a fixação da tampa traseira nas buchas com os parafusos fornecidos
- Encaixe a unidade na tampa traseira e recoloque o parafuso com a chave que acompanha o produto.

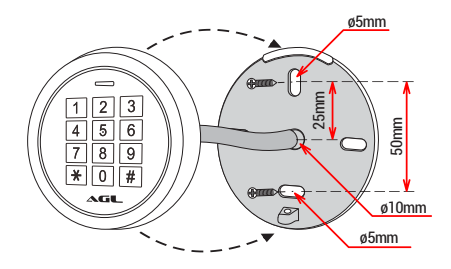

*Obs.: a instalação também pode ser feita em vidro ou outras superfícies lisas utilizandoumadesivonatampatraseiradaunidade.*

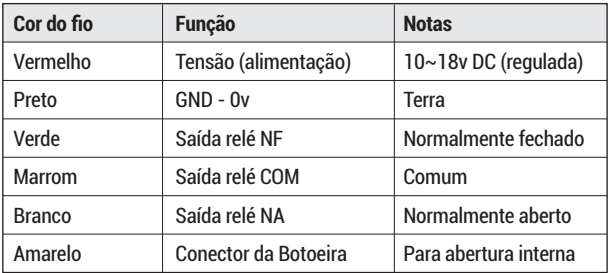

#### **Fiação / Conexões**

### **Entrar e sair no modo programação**

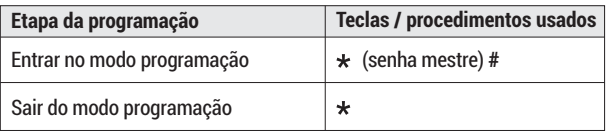

*Obs.: a senha mestre de fábrica é 123456*

#### **Mudar senha mestre**

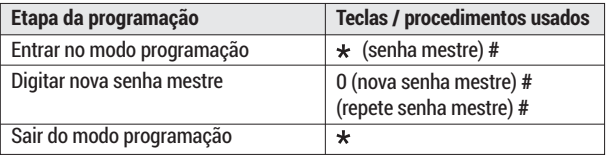

*Obs.: a senha mestre é de seis dígitos.*

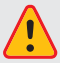

*Faça a mudança da senha mestra de fábrica para uma senha pessoal. Esse procedimento é muito importante e garante que não hajaviolaçãodoseucontroledeacesso.*

# **Adicionar usuários por chave digital (via teclado)**

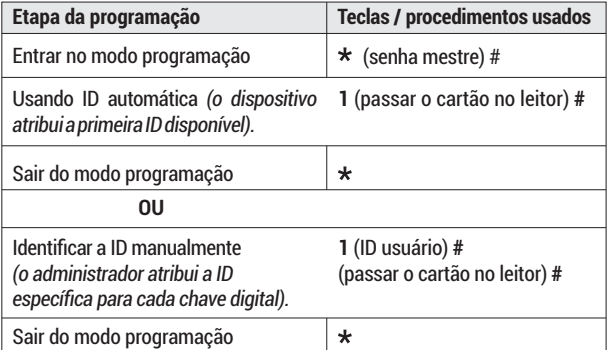

*Obs.: as chaves digitais pode ser adicionadas continuamente (cadastros múltiplos) em qualquer um dos modos de operação descritos acima.*

# **Adicionar usuários por senha numérica (via teclado)**

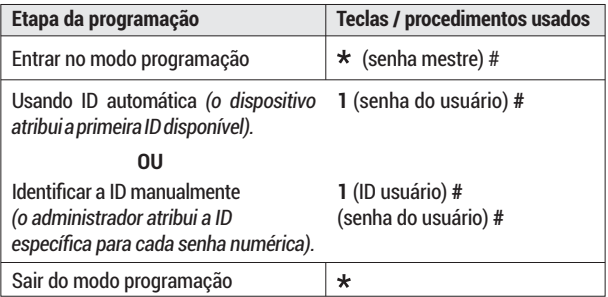

#### **Excluir usuários**

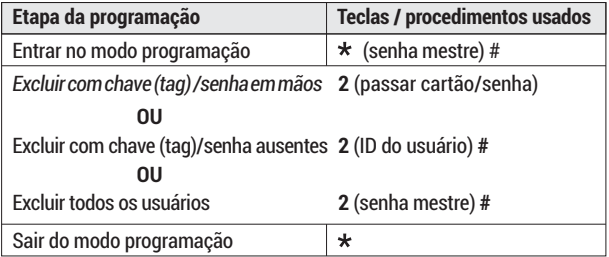

# **Ajustar tempo de acionamento do relé (via teclado)**

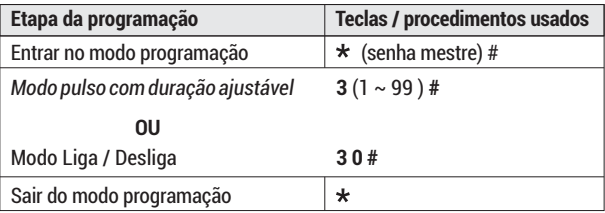

*Obs.: o tempo de acionamento pode ser ajustado de 1s a 99s. Quando o tempo do ajuste for 0s, ele ajusta automaticamente para liga/desliga.*

### **Definir modos de acesso (via teclado)**

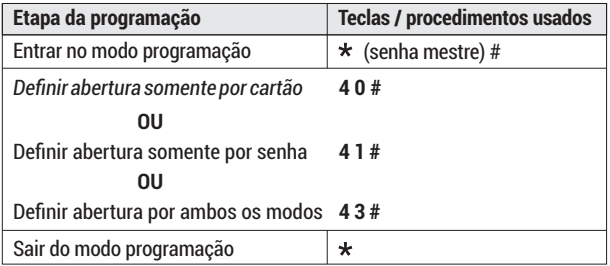

### **Definir modo de acesso conjunto (via teclado)**

Ao habilitar o acesso conjunto você está preparando o dispositivo para ser acionado somente quando mais de um usuário válido entrar com sua senha ou cartão. É possível configurar a quantidade de usuários entre 2 e 9. Desta forma, o dispositivo aguarda a leitura do próximo usuário válido para efetuar o acionamento. As leituras subseqüentes devem ocorrer em um intervalo menor que5segundos.Sealeituranãoforrealizadadentrodestetempo,odispositivo voltaráaomodoesperaautomaticamente.

Uma vez definido o modo de acesso conjunto, não é possível abrir a porta com apenas uma senha numérica ou chave digital.

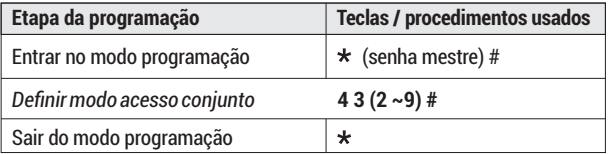

*Obs.: o valor (2 ~9) deve ser preenchido de acordo com a quantidade de usuários que o sistema precisa ler antes de executar o acionamento. Exemplo: 2 - dois usuários necessários para abrir a porta, podendo utilizar qualquer um dos meios de acesso.*

Esquema para ligação com fechadura integrado ao Acionador Sem Toque 100X

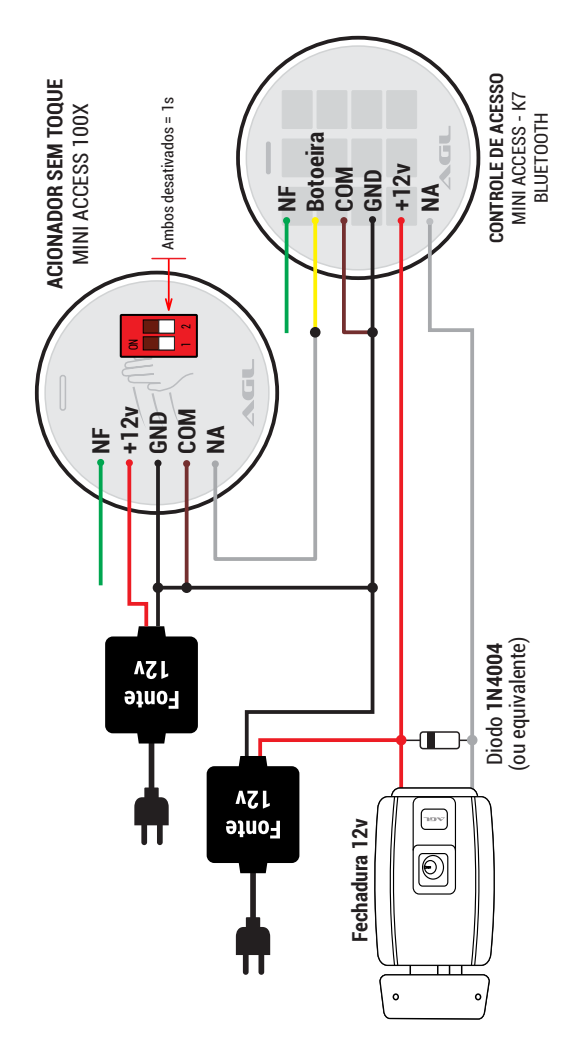

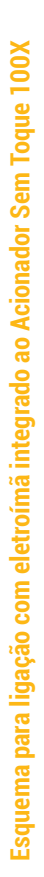

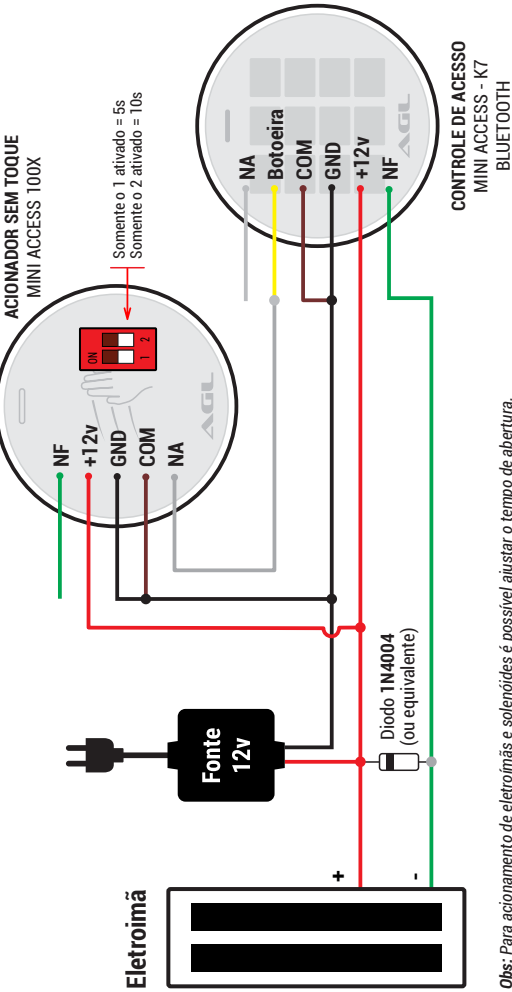

Obs: Para acionamento de eletroímãs e solenóides é possível ajustar o tempo de abertura. *Obs: Para acionamento de eletroímãs e solenóides é possível ajustar o tempo de abertura.*  Para ajustar o tempo de abertura do relé consulte procedimento na página 06.  *Para ajustar o tempo de abertura do relé consulte procedimento na página 06.*

#### **Aplicativo AGL Home**

O CONTROLE DE ACESSO MINI ACCESS K7 é integrante da família AGL Home. Isto significa que você pode usar o aplicativo para se conectar com o dispositivo através da conexão bluetooth existente e fazer várias configurações, cadastros e acionamentos diretamente do seu celular.

Para usar o dispositivo via aplicativo é preciso instalar o aplicativo e ter uma conta registrada. Os passos para instalar o aplicativo e registrar a conta são exibidos a seguir.

### **Compatibilidade e requerimentos do sistema**

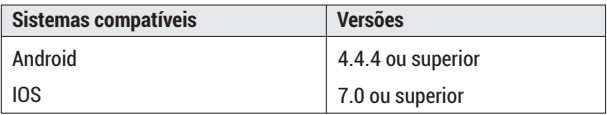

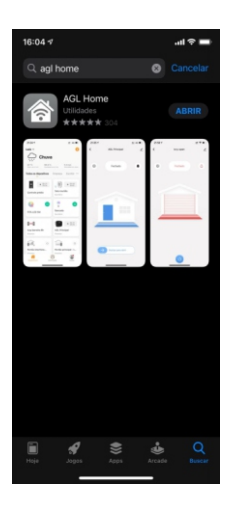

#### **1º PASSO**

Acesse sua loja de aplicativos (Google Play ou Apple Store) e procure pelo AGL Home.

Faça a instalação do aplicativo.

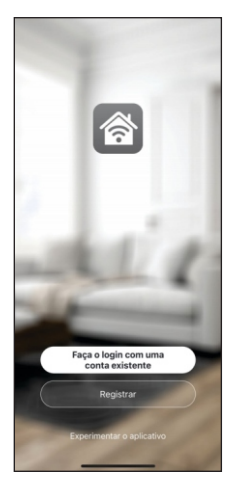

#### **2º PASSO**

Uma vez instalado você já pode criar sua conta. Caso você já tenha uma conta AGL Home, basta clicar no botão para fazer login com uma conta existente.

Se ainda não tem uma conta, clique em *Registrar* e siga os passos no próprio aplicativo.

É necessário ter um e-mail para receber o código de validação. Somente com este código que o aplicativo é instalado e fica disponível para incluir dispositivos.

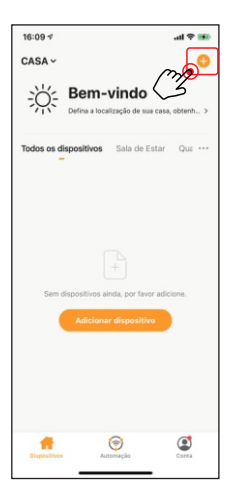

#### **3º PASSO**

Certifique-se que o Bluetooth do seu celular esteja ativado e que você esteja conectado à uma rede Wi-Fi 2.4Ghz.

Depois, toque em *Adicionar Dispositivo* ou no sinal de adição no canto superior direito (como mostra a imagem ao lado).

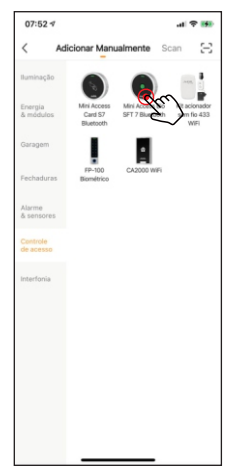

#### **4º PASSO**

Após o toque no botão adicionar você será direcionado ao menu de produtos da família AGL Home.

No menu lateral esquerdo, localize a aba Controle de Acesso e em seguida localize o produto Mini Access K7.

Acione um toque sobre ele para selecionar e começar o processo de pareamento.

Siga os passos descritos no aplicativo para concluir a inclusão do dispositivo no aplicativo

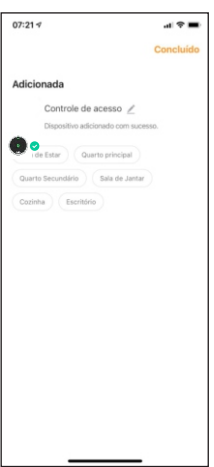

#### **5º PASSO**

Após o pareamento, o aplicativo exibe uma tela mostrando que o dispositivo foi incluído com sucesso.

Finalize o processo acionando um toque em *Concluído* no canto superior da tela.

Seu dispositivo já pode ser acessado e configurado diretamente pelo aplicativo com as telas a seguir.

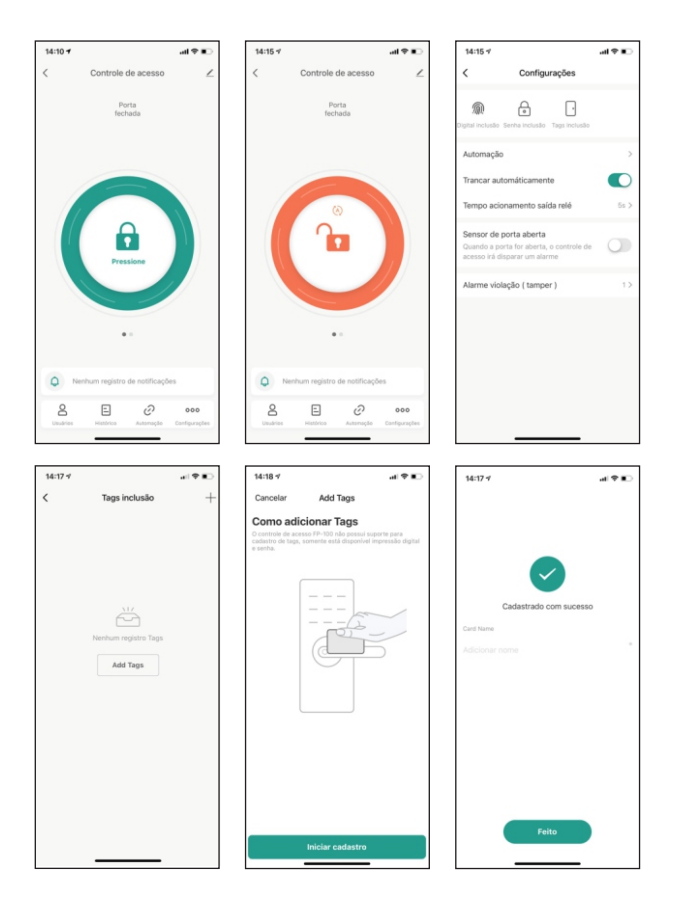

#### **Atenção!**

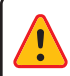

O aplicativo suporta e gerencia os primeiros 256 usuários cadastrados. Os demais usuários serão cadastrados no modo *stand-alone*enãoestãodisponíveisnoaplicativo.

#### Certificado de Garantia

Firma-se por meio deste instrumento, a garantia contratual prevista no art. 50 do Código de Defesa do Consumidor. Reger-se-á a presente garantia pelos termos e condições abaixo expostas.

Para usufruir desta garantia, o consumidor deverá, obrigatoriamente, utilizar-se de uma das Assistências Técnicas Credenciadas AGL, especificamente aquelas que constam na relação que se encontra no site www.aglfechaduras.com.br ou utilizar-se dos servicos da própria fábrica. Esta garantia é válida apenas no território brasileiro. O transporte de ida e volta do produto até a Assistência Técnica Autorizada ou fábrica, é de total responsabilidade do consumidor. No caso do consumidor solicitar à assistência técnica autorizada o atendimento domiciliar, deverá custear o deslocamento do técnico, não sendo as taxas referentes à visita cobertas por esta garantia.

#### I. Condições Gerais da Garantia

A presente garantia é concedida aos produtos fabricados ou comercializados pela AGL e tem vigência pelo período de 12 meses, já incluso neste o prazo da garantia legal. O período de garantia é contado a partir da data de emissão da nota fiscal de venda ao consumidor. No período de garantia a mão de obra necessária e a troca de pecas, partes e componentes é gratuita, desde que fique comprovado defeito de matéria-prima ou de fabricação. A constatação do defeito de matéria prima ou fabricação só é válida para os fins desde certificado de garantia quando verificados por Assistências Técnicas Credenciadas AGL.

#### II- Causam a exclusão imediata da Garantia

1. A não comprovação da data de compra, através de nota fiscal e do certificado de garantia preenchido.

2. Mau uso do produto.

3. O desgaste natural do produto.

4. Se o produto tiver sofrido qualquer tipo de influência de natureza química, eletromagnética, elétrica ou de animais (insetos, etc...).

5. O não cumprimento das orientações do manual do produto, ou de qualquer orientação contida no otubora

6. A violação, conserto, aiuste, instalação, reinstalação, modificação ou intervenção de qualquer natureza realizada no produto por pessoa não autorizada pela AGL.

7. A ligação do produto em rede elétrica não compatível com o produto, ou que possua grandes oscilações.

8. Se os danos ao produto forem oriundos de acidentes, sinistros, agentes da natureza (raios, inundações, desabamentos, etc...)

9. A constatação de que o problema no produto não é oriundo de defeitos relativos à matéria prima utilizada pela fábrica ou de defeitos no processo de fabricação.

#### **CONSUMIDOR:**

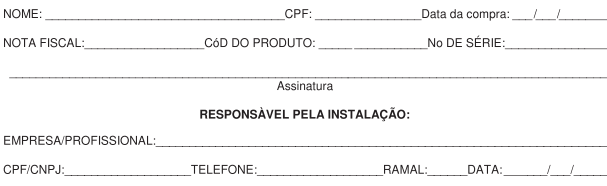

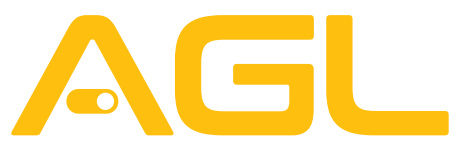

#### Tecnologia para descomplicar a vida.

Rua Ferroviário Anísio Viriato, 330 São Judas Tadeu Divinópolis/MG - CEP 35.501-256 Tel: (11) 4293-0939 - CNPJ: 21.725.948/0001-84 sac@aglbrasil.com

#### www.**aglbrasil**.com